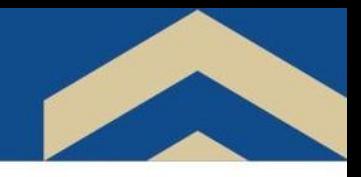

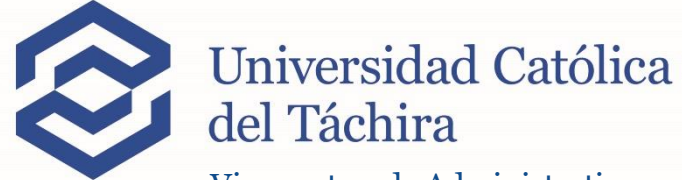

Vicerrectorado Administrativo Recursos Humanos

# **INSTRUCCIONES PARA SOLICITAR EL ANTICIPO PRESTACIONES SOCIALES**

Departamento de RRHH | Universidad Católica del Táchira

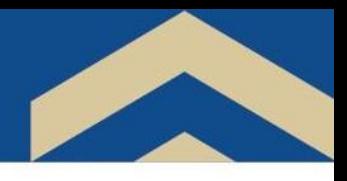

San Cristóbal, 0/0/0000

Rellenar aquí

Abog. Sandra Niño Jefe de Recursos Humanos UCAT Su despacho. -

### SOLICITUD ANTICIPO DE PRESTACIONES SOCIALES

Me dirijo a usted en la oportunidad de solicitar un anticipo del 75% de mis prestaciones sociales, los cuales serán utilizados para:

### (Escola una coolón)

П. Construcción, adquisición, mejora o reparación de vivienda

- □ Liberación de Hipoteca o cualquier otro gravamen sobre la vivienda
- □ Inversión de Educación para él, ella y su familia
- □ Gastos médicos y hospitalarios para él, ella y su familia

Derecho que me concede el artículo 144 de la Ley Orgánica del Trabajo, las trabajadoras y los trabajadores. El depósito deberá hacerse en la cuenta NºHaga clic o pulse aquí para escribir texto. que mantengo con el Banco Provincial.

Rellenar aquí<br>Sin otro particular al cual referirme, y agradeciendo la atención a la presente, me suscribo de usted.

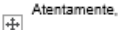

**Apellidos y Nombres** Nº de Cédula N° de teléfono

### NOTA:

<u>NOTA:</u><br>Debe tomar en consideración que, si ya realizó una solicitud de anticipo en el año en curso, deberá anexar un presupuesto médico (Ej. exámenes, medicamentos, ópticas, etc.) a las futuras solicitudes por un monto igual o superior del anticipo disponible reflejado en la "Información del Producto" que se detalla en el Banco Provincial.

Rellenar con los datos solicitados la Planilla (Solicitud Anticipo Prestaciones Sociales)

## [DESCARGAR FORMATO](https://www.ucat.edu.ve/web/download/Recursos-Humanos/solicitud_de_documentos/Formato-Solicitud-Anticipo-Prestaciones-Sociales.docx)

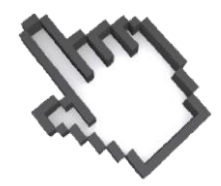

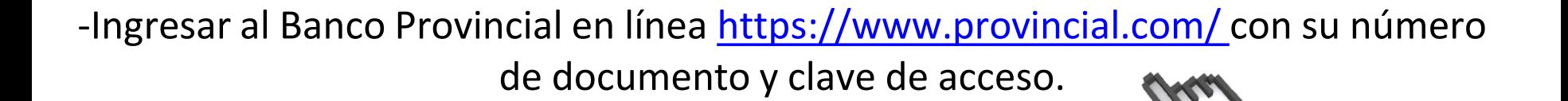

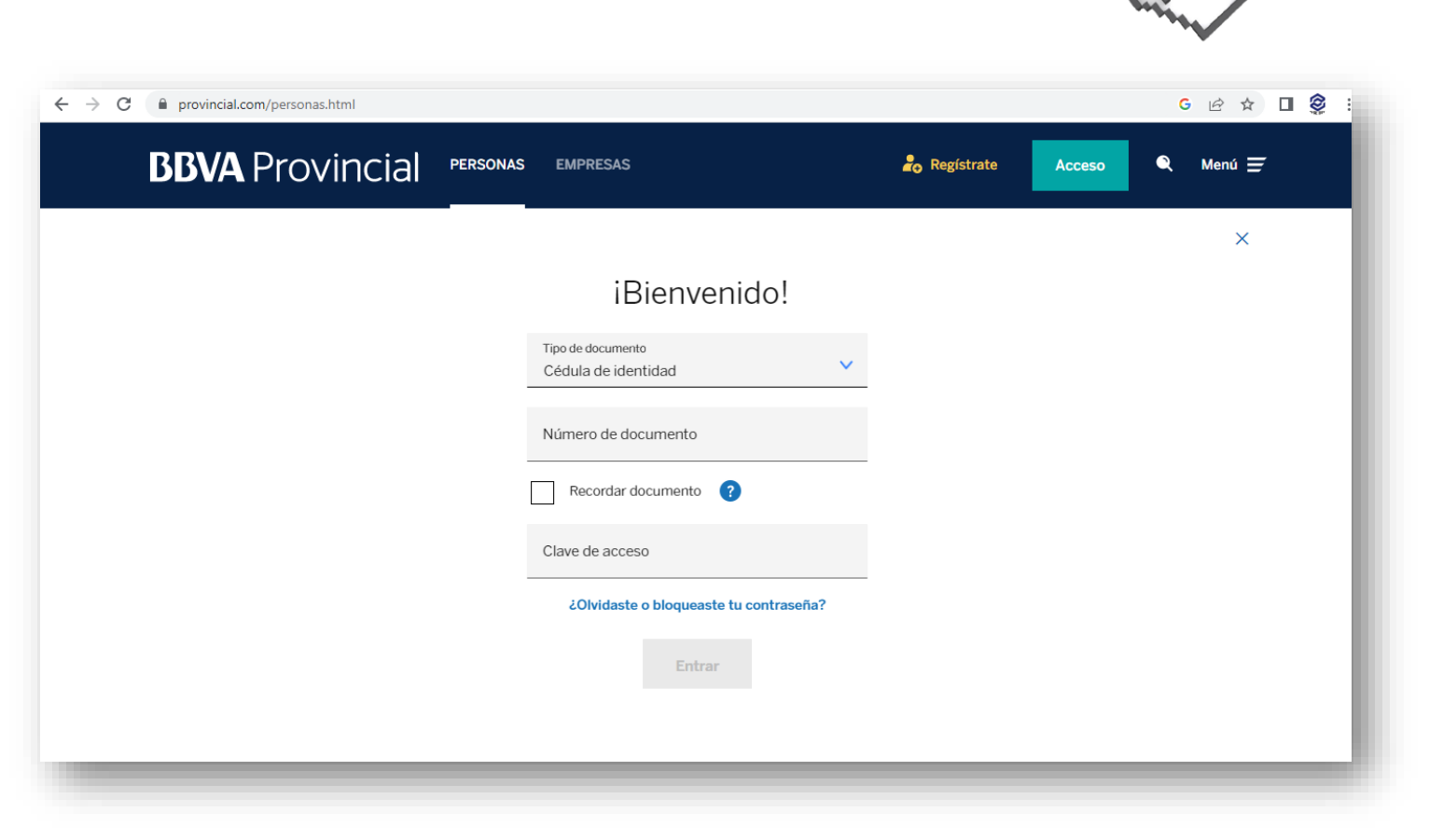

Departamento de RRHH | Universidad Católica del Táchira

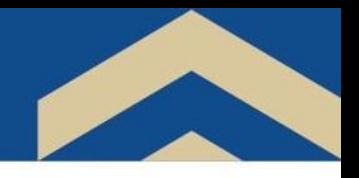

En la siguiente pantalla debe ubicar en la parte inferior el bloque del Fideicomiso Universidad Católica del Táchira hacer clic en la opción "**Quiero**"

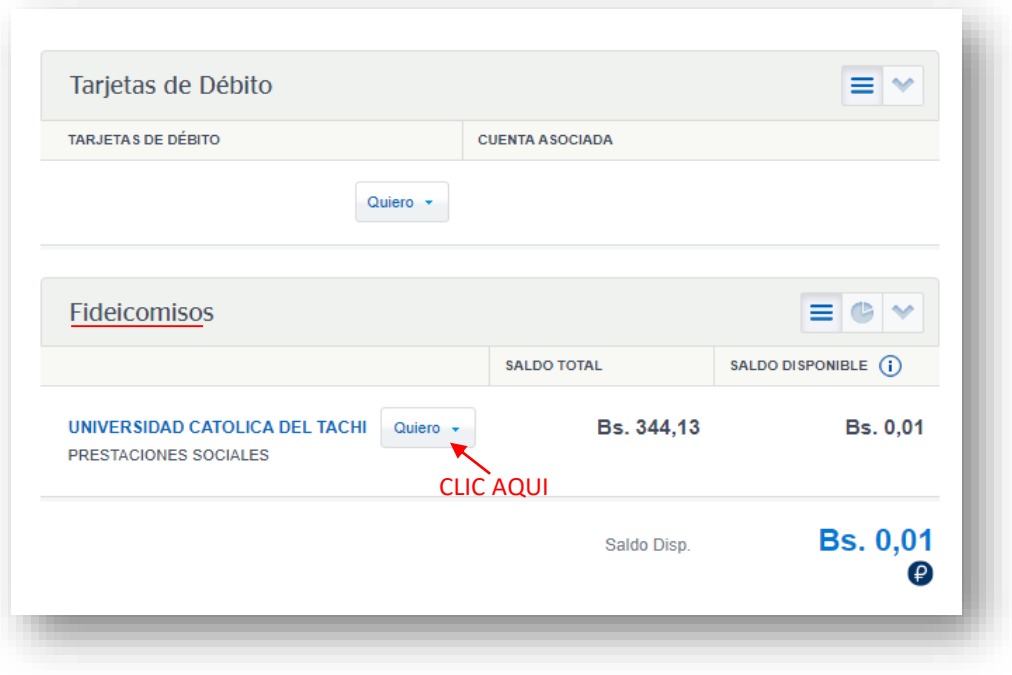

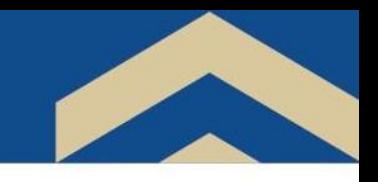

### y luego hacer clic en "**Consultar Información**"

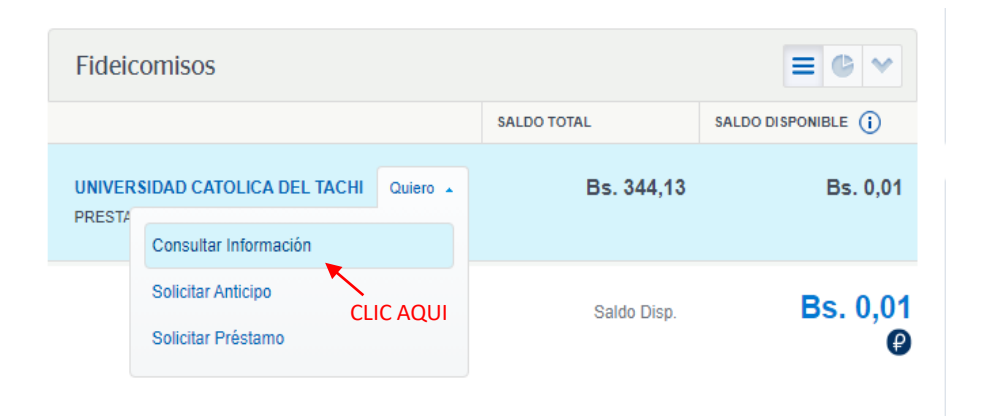

## en la siguiente pantalla hacer clic en el botón "**Condiciones**"

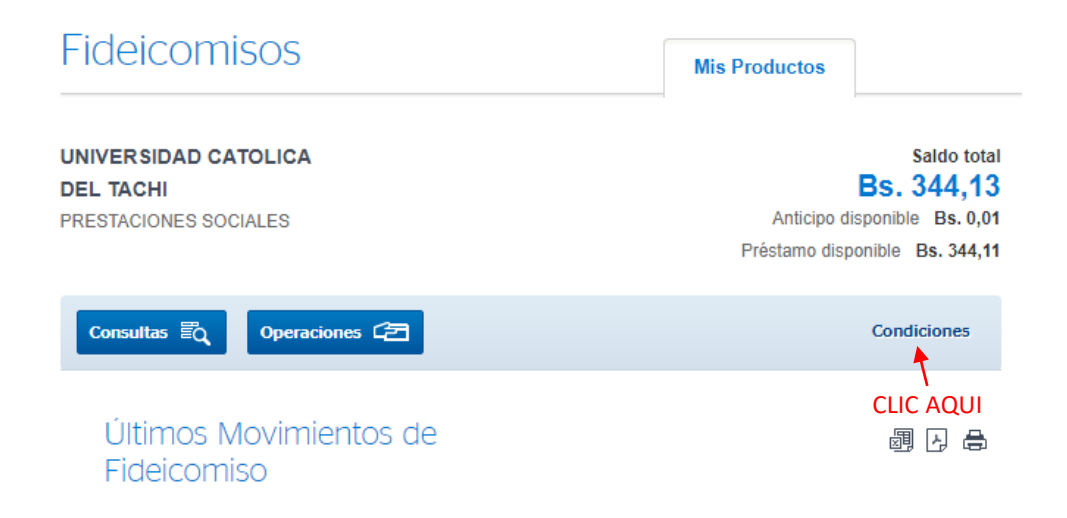

Departamento de RRHH | Universidad Católica del Táchira

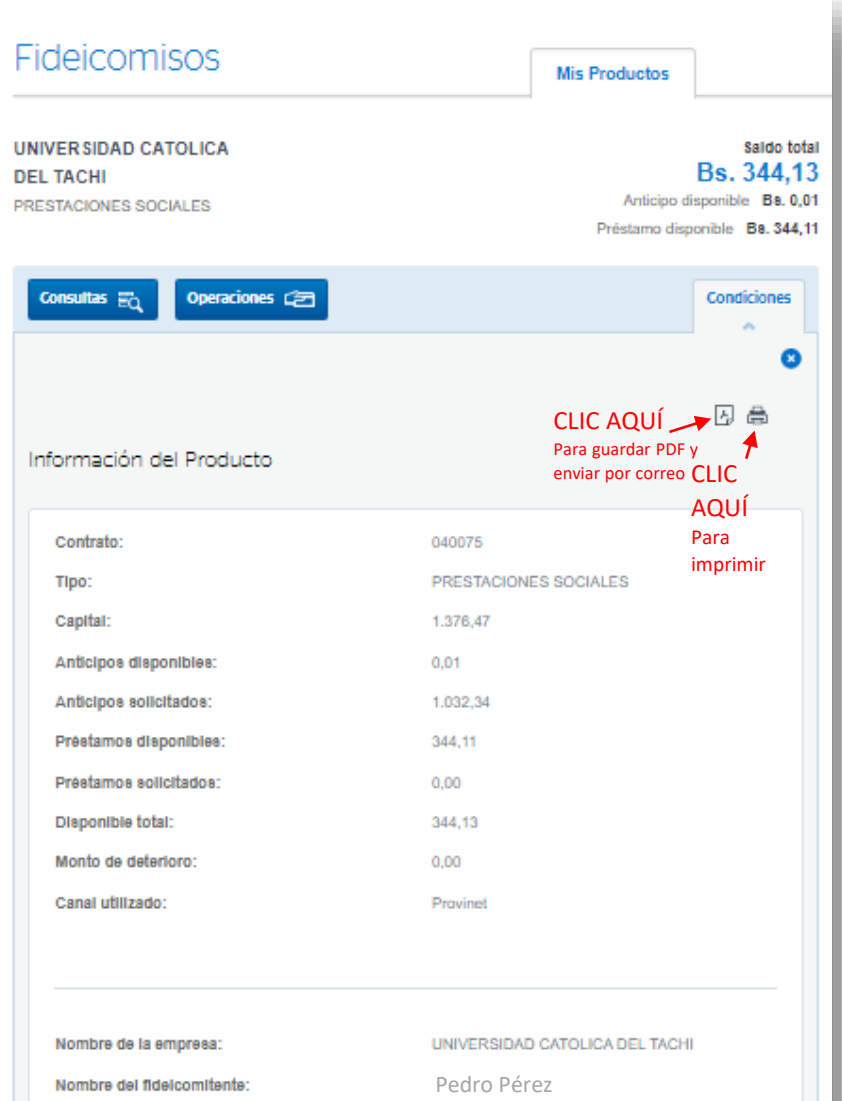

y al salir la "**Información del producto**" dar clic al símbolo de la "**Impresora**" para imprimir el documento o en el "**PDF**" para guardar la información y enviar por correo.

Departamento de RRHH | Universidad Católica del Táchira

Documento de Identificación:

V- XXXXXXXXX

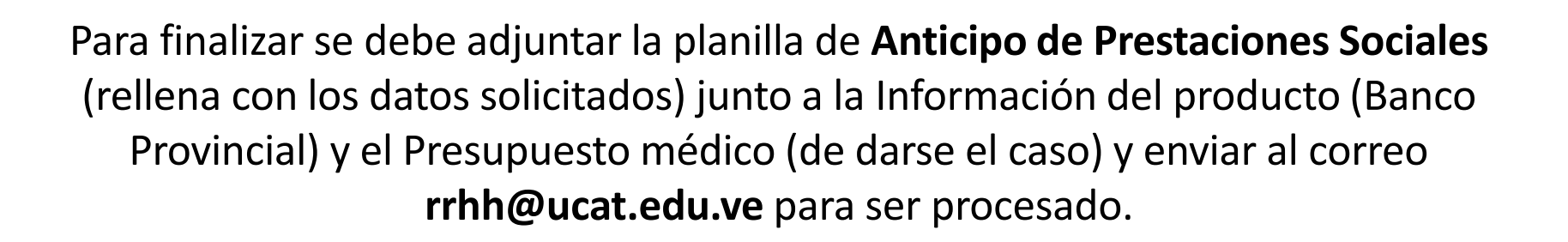

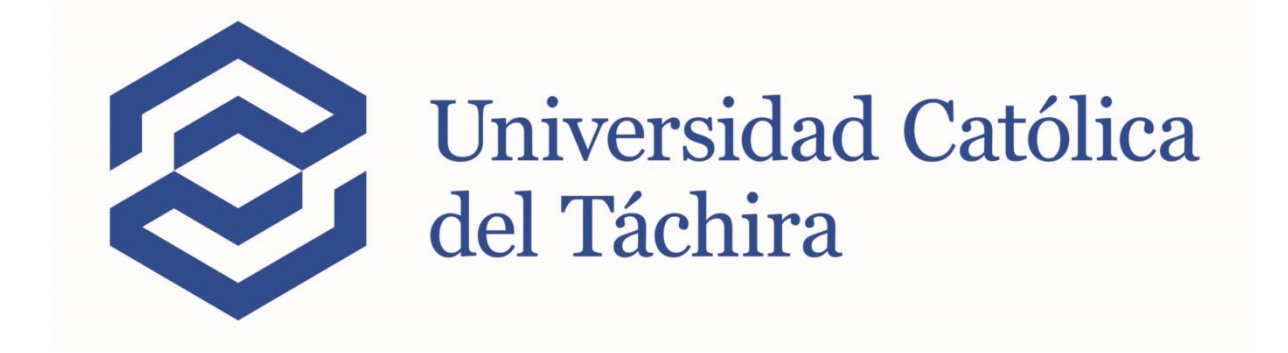